# **BAB III**

# **METODE PENELITIAN**

### **3.1. Alat dan Bahan**

Dalam pembuatan aplikasi ini digunakan alat dan bahan untuk mendukung berjalannya perancangan dan pembuatan aplikasi.

# **3.1.1. Alat**

Alat yang digunakan dalam pembuatan aplikasi ini berupa perangkat keras dan perangkat lunak.

a. Perangkat keras

*Personal Computer* (PC) atau Laptop dengan spesifikasi:

- Processor Intel(R) Core(TM) i7-3632QM CPU @ 2.20GHz
- 4GB installed memory RAM

# b. Perangkat lunak

- 1. Visual Studio 2015
- 2. Microsoft SQL Server 2014
- 3. Microsoft SQL Management Studio 2014
- 4. Microsoft Visio 2016
- 5. Sistem Operasi Windows 10

## **3.1.2. Bahan**

Bahan yang digunakan dalam pembuatan aplikasi ini adalah data pertanyaan kuisioner dari Proses TI PO1.

# **3.2. Alur Penelitian**

Alur penelitian yang digunakan dalam pembuatan aplikasi ini adalah model SDLC (*Software Development Life Cycle*). Model SDLC dipilih sebagai model untuk melakukan proses pembuatan serta pemeliharaan sistem.

Metode SDLC yang digunakan untuk pembuatan sistem adalah model *Waterfall* atau *Classic Life Cycle.* Model ini adalah model di mana tahap tahap pengembangan diharuskan menunggu tahap-tahap sebelumnya selesai untuk melanjutkan ke tahap-tahap berikutnya.

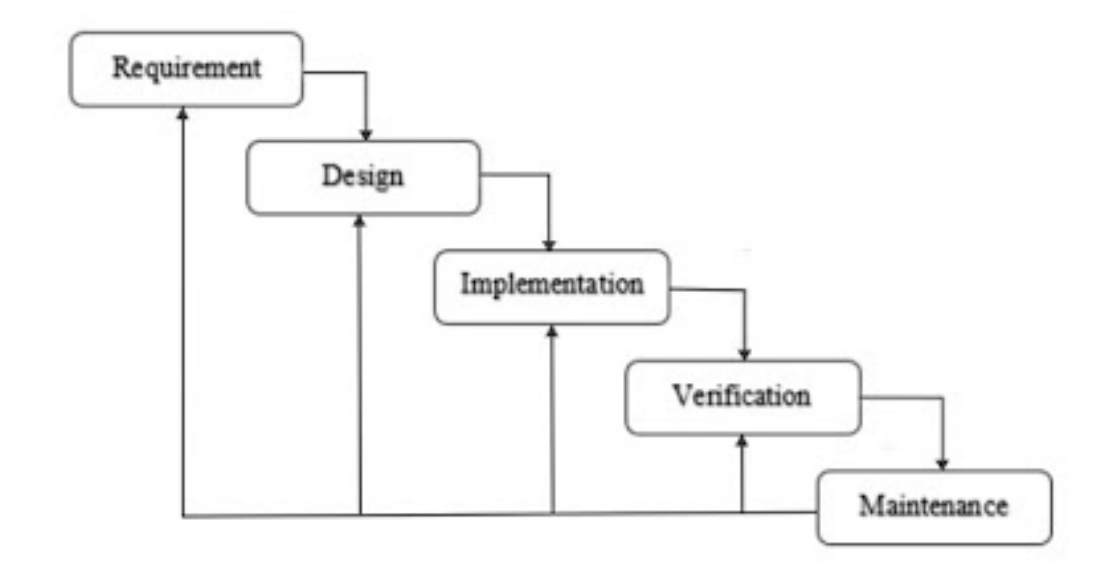

**Gambar 3.1** *Waterfall Model* ("Metode Waterfall," n.d.)

Berikut tahap-tahap pengembangan sistem berdasarkan metode *Waterfall*:

1. Perancangan arsitektur

Pada fase perancangan arsitektur ini merupakan fase awal dalam pembuatan sistem informasi yang mendefiniskan kebutuhan-kebutuhan sumber daya. Dalam fase ini dilakukan langkah sebagai berikut:

- Mendefiniskan masalah dan menentukan tujuam sistem.
- Mengidentifikasi berbagai kendala sistem dan membuat studi kelayakan.
- 2. Analisa kebutuhan

Proses pengumpulan kebutuhan dilakukan secara intensif untuk menspesifikasikan kebutuhan perangkat lunak agar dapat dipahami perangkat lunak seperti apa yang dibutuhkan pengguna.

3. Perancangan mengunakan UML

Perancangan menggunakan UML merupakan proses perancangan sistem seperti apa yang akan dibangun. Penelitian pada sistem yang berjalan dengan tujuan untuk merencanakan sistem yang baru menggunakan tools atau UML (*Unified Modelling Language*) dengan software visio 2016.

4. Pengembangan aplikasi

Fase pengembangan aplikasi merupakan fase mengimplementasikan design sistem pada fase-fase sebelumnya. Di dalam implementasi terdapat beberapa aktivitas yaitu:

- Pembuatan database sesuai skema rancangan
- Proses pembuatan aplikasi berdasarkan design sistem
- Proses debugging atau pengujian dan perbaikan suatau aplikasi
- 5. Pengujian

Pada tahap ini software hasil produksi harus diuji coba, termasuk semua fungsi-fungsinya, agar software sesuai dengan kebutuhan dan harus bebas dari error.

6. Implementasi

Pada tahap ini, software siap digunakan.

### **3.3. Rancangan Sistem dan Basis Data**

Pada rancangan aplikasi digunakan *Unified Markup Language* (UML) sebagai bahasa perancang desain. Model yang dipakai dalam pada perancangan aplikasi adalah *Use Case* Diagram, *Activity* Diagram, *Entity Relationship* Diagram, dan *Class* Diagram.

### **3.3.1.** *Use Case* **Diagram**

Rangkaian Use Case Diagram yang digunakan dalam pembuatan aplikasi dapat dilihat pada gambar 3.2.

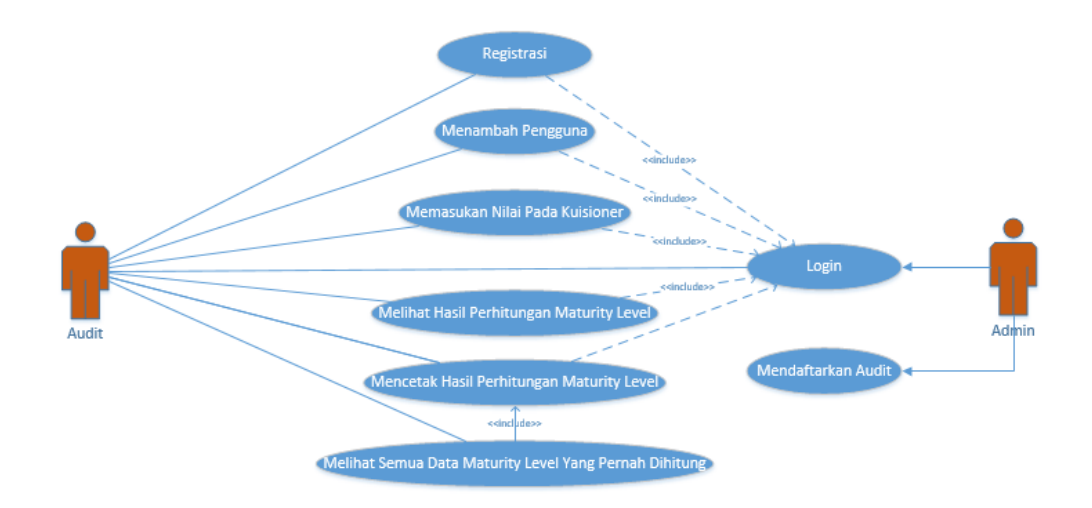

**Gambar 3.2** *Use Case* Diagram

Berdasarkan analisis kebutuhan maka di dalam *use case* diagram terdapat satu aktor yaitu audit atau pengguna.

Berikut merupakan penjelasan dari *use case* diagram di atas

- 1. Pengguna harus registrasi dan login terlebih dahulu untuk dapat mengakses aplikasi
- 2. Pengguna dapat menambah pengguna
- 3. Pengguna dapat memasukan nilai pada tiap pertanyaan di dalam kuisioner
- 4. Pengguna dapat melihat hasil perhitungan *Maturity Level*
- 5. Pengguna dapat mencetak hasil perhitungan *Maturity Level*
- 6. Pengguna dapat melihat semua data *Maturity Level* yang pernah dihitung di dalam aplikasi

### **3.3.2.** *Activity* **Diagram**

Gambaran Activity Diagram yang digunakan dalam pembuatan aplikasi dapat dilihat pada gambar 3.3

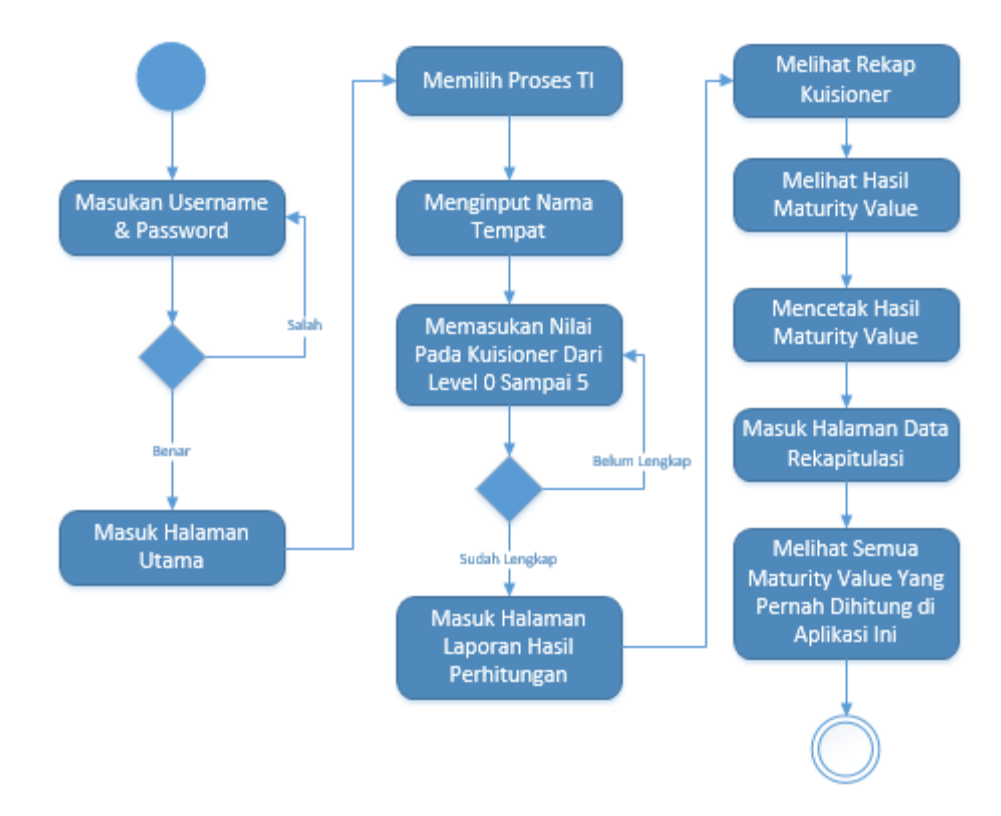

**Gambar 3.3** *Activity* Diagram

*Activity* Diagram pada gambar 3.3 menjelaskan mengenai pengaksesan ke dalam aplikasi, yaitu pengguna hanya dapat masuk ke dalam aplikasi ketika *username* dan *password* pengguna tersebut sudah terdaftar di dalam basis data.

Pengguna juga dapat menambahkan pengguna yang bisa mengakses ke dalam aplikasi. Pengguna masuk ke dalam halaman tambah pengguna dan memasukan *username* dan *password* pengguna yang baru.

Pada halaman utama pengguna memilih proses TI, nama tempat atau instansi, lalu mengisi nilai pada setiap pertanyaan pada setiap level yaitu level 0 sampai 5. Apabila data telah terisi lengkap, maka dapat melanjutkan ke halaman yang berisi hasil dari kuisioner perhitungan *maturity level* tersebut.

Setelah masuk pada halaman hasil kuisioner yang berisi hasil perhitungan *maturity level,* pengguna dapat mencetak hasil perhitungan tersebut, dan pengguna juga dapat masuk ke dalam menu rekapitulasi data yang berisi semua data perhitungan *maturity level* yang pernah dihitung di dalam aplikasi ini. Tampilan data bisa diatur berdasarkan nama tempat atau instansi.

![](_page_5_Figure_1.jpeg)

#### **3.3.3. ER Diagram**

**Gambar 3.4** ER Diagram

Berikut ini merupakan penjelasan dari ER Diagram pada gambar 3.4.

1. Entitas Pengguna tidak memiliki relasi dengan entitas manapun dan bersifat berdiri sendiri. Entitas Pengguna meiliki atribut antara lain ID, *Username* dan *Password*.

- 2. Entitas ProsesTI memiliki relasi dengan entitas Kuisioner dan entitas Tempat, masing-masing memiliki relasi *one-to-many*. Entitas ProsesTI memiliki atribut ProsesTI dan atribut Pertanyaan yang berjumlah sebanyak pertanyaan yang diperlukan kuisioner tergantung pada proses TI yang digunakan. Pada aplikasi ini jumlah pertanyaan ada 32 sebanyak pertanyaan dari prosesTI PO1.
- 3. Entitas Hasil tidak memiliki relasi dengan entitas manapun dan bersifat berdiri sendiri. Entitas hasil memiliki beberapa atribut antara lain MaturityLevel, JumlahPertanyaan, TotalNilai, C, D, dan Kontribusi.
- 4. Entitas Kuisioner memiliki beberapa atribut antara lain ID, ProsesTI, Tempat, Level, Pertanyaan, Nilai, dan Total.
- 5. Entitas Tempat memiliki beberapa atribut antara lain ProsesTI, Tempat, MaturityValue, Waktu, Audit.

#### **3.3.4.** *Class* **Diagram**

![](_page_6_Figure_5.jpeg)

**Gambar 3.5** *Class Diagram*

Berikut merupakan penjelasan fungsi dari class diagram yang ada pada gambar 3.5

1. *Class* Pengguna

Pada *class* Pengguna terdapat verifyLogin() untuk mengecek apakah username dan password telah sesuai untuk masuk ke dalam halaman utama.

2. *Class* Kuisioner

Pada *class* Kuisioner terdapat fungsi fillKuisioner() yang berfungsi untuk menambahkan data kuisioner.

3. *Class* Hasil

Pada *class* Hasil terdapat fungsi getHasil() yang berfungsi untuk menampilkan hasil dari perhitungan *maturity value* yang telah dihitung berdasarkan kuisioner dan fungsi getKuisioner() yang berfungsi untuk menampilkan data kuisioner yang telah diisi sebelumnya.

4. *Class* Proses TI

Pada *class* Proses TI terdapat fungsi getPertanyaan() yang berfungsi untuk menampilkan pertanyaan kuisioner berdasarkan proses TI yang dipilih.

5. *Class* Tempat

Pada *class* Tempat terdapat fungsi getTempat() yang berfungsi untuk menampilkan data *maturity value* berdasarkan tempat yang dipilih.

#### **3.4. Rancangan Antar Muka**

Rancangan antar muka ini adalah bagian dari aplikasi yang menjadi wadah untuk melakukan komunikasi antara sistem dan pengguna dengan fungsi yang dapat memudahkan penggunaan aplikasi bagi pengguna.

### **3.4.1. Rancangan Antar Muka Halaman** *Login*

Antar muka halaman *login* merupakan tampilan yang pertama kali saat aplikasi diakses. Pada halaman *login* pengguna harus memasukan nama pengguna dan *password* terlebih dahulu. Halaman ini memiliki dua *textbox* yaitu *textbox* nama pengguna dan *textbox* password. Halaman ini juga memiliki satu tombol yaitu tombol masuk, seperti yang terlihat pada gambar 3.6

![](_page_8_Figure_0.jpeg)

**Gambar 3.6** Rancangan Antar Muka Halaman *Login*

### **3.4.2. Rancangan Antar Muka Halaman Utama**

Antar muka halaman utama merupakan halaman pertama setelah pengguna berhasil masuk melewati halaman *login*. Pada halaman ini berisi pengisian kuisioner *maturity level* dari *level* 0 sampai *level* 5. Pada halaman ini terdapat satu *combobox* yaitu *combobox* proses TI untuk memilih *maturity value* pada proses TI apa yang akan dihitung, serta satu *textbox* tempat untuk memasukan di mana tempat yang akan dihitung *maturity level* nya. Pada halaman ini terdapat *sub-menu* yang berisi daftar pertanyaan kuisioner dari *level* 0 sampai *level* 5. Selain itu terdapat pula tiga tombol yaitu tombol tambah pengguna, tombol hitung dan tombol reset seperti pada gambar 3.7

![](_page_9_Figure_0.jpeg)

**Gambar 3.7** Rancangan Antar Muka Halaman Utama

#### **3.4.3. Rancangan Antar Muka Halaman Hasil Kuisioner**

Antar muka halaman hasil kuisioner merupakan tampilan yang muncul ketika tombol hitung pada halaman utama ditekan. Pada halaman hasil kuisioner terdapat dua data *grid* yaitu data *grid* kuisioner yang berisi daftar pertannyaan dan total nilai masing-masing level yang telah diisi pada halaman utama, dan data *grid* perhitungan yang berisi tentang perhitungan kuisioner yang menghasilkan hasil akhir yaitu *maturity value* dari proses TI yang telah diisi pada halaman utama. Gambaran halaman hasil kuisioner bisa dilihat pada gambar 3.8

![](_page_10_Figure_0.jpeg)

**Gambar 3.8** Antar Muka Halaman Hasil Kuisioner

# **3.4.4. Rancangan Antar Muka Halaman Rekapitulasi Data**

Antar muka halaman rekapitulasi data merupakan tampilan yang berisi satu buah data *grid* yang menampilkan *maturity* dari setiap proses TI dan tempat yang pernah dihitung dalam aplikasi ini. Pada halaman rekapitulasi data ini juga mempunyai satu *combobox* yaitu *combobox* tempat yang berfungsi untuk mengubah susunan data pada data *grid view* berdasarkan tempat. Gambaran antar muka halaman rekapitulasi data bisa dilihat pada gambar 3.9

| Halaman Hasil Kuisioner |                                    |        |                       |  |  |
|-------------------------|------------------------------------|--------|-----------------------|--|--|
|                         | $\vert \mathbf{v} \vert$<br>Tempat |        |                       |  |  |
|                         | Proses TI                          | Tempat | <b>Maturity Value</b> |  |  |
|                         |                                    |        |                       |  |  |
|                         |                                    |        |                       |  |  |
|                         |                                    |        |                       |  |  |
|                         |                                    |        |                       |  |  |
|                         |                                    |        |                       |  |  |
|                         |                                    |        |                       |  |  |
|                         |                                    |        |                       |  |  |
|                         |                                    |        |                       |  |  |
|                         |                                    |        |                       |  |  |
|                         |                                    |        |                       |  |  |
|                         |                                    |        |                       |  |  |
|                         |                                    |        |                       |  |  |
|                         |                                    |        |                       |  |  |

**Gambar 3.9** Antar Muka Halaman Rekapitulasi Data